#### **BETRIEBSANLEITUNG**

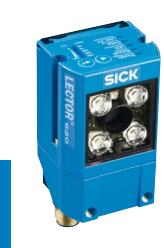

# Lector®620

Kamerabasierter Codeleser

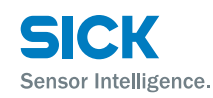

# **EXAMPLE OF ORDER COMPUTER COMPUTER**

# **Bestimmungsgemäße Verwendung**

Der kamerabasierte Codeleser Lector®620 ist ein intelligenter SICK-IDpro-Sensor zur automatischen, stationären Dekodierung von Codes auf bewegten oder stillstehenden Objekten. Er liest alle gängigen 1D-Codes (Barcodes und Stapelcodes) und 2D-Codes (Matrixcodes). Über seine Host-Schnittstelle sendet der Lector®620 die Lesedaten an einen übergeordneten Rechner zur Weiterverarbeitung.

Zur bestimmungsgemäßen Verwendung gehört auch die Einhaltung aller Angaben in dieser Betriebsanleitung sowie in der ergänzenden & *Technischen Information Kamerabasierter Codeleser Lector*®*620.*

Die Produktfamilie Lector®620 bietet verschiedene Variantenlinien: Professional, High Speed, DPM Plus, OCR und ECO. Innerhalb einer Linie bestehen typabhängig weitere Untervarianten (Hinweis zur Produktkennzeichnung siehe *["Typenschlüssel", Seite 3](#page-2-0)).*

Im Folgenden wird der kamerabasierte Codeleser Lector®620

vereinfacht als Lector®620" bezeichnet, außer an Stellen, an denen eine Unterscheidung der Varianten erforderlich ist.

#### **Zu diesem Dokument**

Diese Betriebsanleitung ist gültig für alle Varianten des Lector®620. Sie dient dazu, den Lector®620 schnell und einfach in Betrieb zu nehmen und erste Leseergebnisse zu erzielen. Es wird die Anwendung mit **einem** Lector®620 beschrieben, ausgehend von der Grundeinstellung der Geräteparameter. Für die industriegerechte Signalverteilung des Lector®620 kommt hierbei beispielhaft das SICK-Anschlussmodul CDB620-001 zur Verwendung.

# **Ergänzende und mitgeltende Dokumente**

Weiterführende Informationen zu Montage und Elektroinstallation in dieser Betriebsanleitung stehen zur Verfügung in den & *Technischen Information Kamerabasierter Codeleser Lector®620*. Sie beschreibt und stellt dar:

- • Optionales Montagezubehör (Halterungen)
- • Die Unterbindung von Erdpotenzialausgleichsströmen bei Applikationen mit weitverteilten Systemen
- Pin- und Aderfarbbelegungen von Leitungen
- • Elektrische Beschaltungspläne für das SICK-Anschlussmodule CDB620-001 und CDM420-0001, bezogen auf den Lector®620

Die Technische Information teilt sich auf in zwei Dokumente: Für die Varianten Professional, High Speed, DPM Plus, OCR: Nr. 8014009, für die Variante ECO: Nr. 8014569.

# **Betrieb des Lector®620 in einem Feldbus mit Linientopologie**

Die optionale Einbindung des Lector®620 in den Feldbus PROFIBUS DP oder PROFINET IO beschreibt die entsprechende **Q** Betriebsanleitung des Feldbusmoduls CDF600-21xx bzw. -2200. Siehe *["Bezugsquellen für weitere Informatio](#page-5-0)[nen", Seite 6.](#page-5-0)*

Informationen zur Konfiguration bietet die Online-Hilfe-Funktion der Konfigurationssoftware SOPAS ET.

Die aufgeführten Dokumente sind als PDF zugänglich auf den SICK-Produktseiten im Web: *www.mysick.com/de/lector62x, .../CDF600-2* bzw. *.../CDF600* 

Zur Anzeige von PDF-Dokumenten auf dem PC ist eine PDF-Visualisierungssoftware erforderlich, z. B. Adobe Reader (http://get.adobe.com/reader).

# **Zu Ihrer Sicherheit**

- • Dieses Kapitel dient der Sicherheit des Inbetriebnahme-Personals sowie des Bedieners der Anlage, in die der Lector®620 integriert wird.
- • Lesen Sie diese Anleitung aufmerksam vor Inbetriebnahme des Lector®620, um mit dem Gerät und seinen Funktionen vertraut zu werden. Die Betriebsanleitung als Bestandteil des Gerätes in umittelbarer Nähe des Lector®620 jederzeit zugänglich aufbewahren!
- • Um Blendung durch die helle, integrierte Beleuchtung zu vermeiden, nicht in das Lesefenster des Lector®620 blicken ( $\rightarrow$  siehe *"LED- und Laserstrahlung"*. Seite 4). • Um die variantenabhängige Schutzart IP 67/IP 65 im
- Betrieb einzuhalten, gelten folgende Vorgaben (bei

Nichteinhaltung entspricht das Gerät keiner spezifizierten Schutzart IP):

- • Die schwarze Abdeckung des Micro-SD-Kartenschachtes und USB-Anschlusses ist am Gerät festgeschraubt
- • Geräte mit drehbarer Steckereinheit: die aufgesteckten Leitungen an den M12-Anschlüssen sind arretiert.
- • Ggf. nicht verwendete elektrische Anschlüsse sind mit festgeschraubten Schutzkappen bzw. -stopfen bestückt (wie im Auslieferungszustand)
- Das verschraubte Gehäuse des Lector®620 nicht öffnen. da sonst ein Gewährleistungsanspruch gegenüber der SICK AG erlischt. Weitere Gewährleistungsbestimmungen siehe Allgemeine Geschäftsbedingungen der SICK AG z. B. auf dem Lieferschein des Lector®620
- • Datenintegrität:

Die SICK AG nutzt in ihren Produkten standardisierte Datenschnittstellen wie z. B. Standard-IP-Technologie. Der Fokus liegt hierbei auf der Verfügbarkeit der Produkte und deren Eigenschaften. Die SICK AG geht dabei immer davon aus, dass die Integrität und Vertraulichkeit von Daten und Rechten, die in Zusammenhang mit der Nutzung der Produkte berührt werden, vom Kunden selbst sichergestellt werden. In jedem Fall sind die geeigneten Sicherungsmaßnahmen, wie z. B. Netztrennung, Firewalls, Virenschutz und Patchmanagement, immer vom Kunden situationsbedingt selbst umzusetzen.

# **Inbetriebnahme und Konfiguration**

#### **Lieferumfang**

- • Lector®620 in der bestellten Ausführung (Variante) inklusive 2 Nutensteine M5. Elektrische Anschlüsse mit Schutzkappen bzw. -stopfen bestückt. Anschlussleitung nur an der Variante ECO.
- • Gedruckte Betriebsanleitung in Deutsch (Nr. 8014639) und Englisch (Nr. 8014640). Ggf. in weiteren Sprachen als PDF (wenn verfügbar), zugänglich auf der Produktseite des Lector®620 im Web: *www.mysick.com/de/lector62x.*
- • Optionales Zubehör wie z. B. Halterung, Anschlussleitungen nur, wenn zusätzlich bestellt

# <span id="page-0-0"></span>**Schritt 1: Montage und Ausrichtung**

#### **Erforderliche Hilfsmittel**

• 4 bzw. 2 Schrauben M5 zur Befestigung des Lector®620 an eine kundenseitig gestellte Montagevorrichtung (Halterung). Schraubenlänge abhängig vom Befestigungsuntergrund (Wandstärke der Halterung). Bei Verwendung einer optionalen SICK-Halterung sind die Schrauben für die Befestigung des Lector®620 an der

Halterung in deren Lieferumfang enthalten.

# **Montageanforderungen**

• Die zulässigen Umgebungsbedingungen für den Betrieb des Lector®620 müssen eingehalten werden (z. B. Umgebungstemperatur, Erdpotenzial siehe *["Technische](#page-4-0)  [Daten \(Auszug\)", Seite 5](#page-4-0)* und *["Schritt 2: Elektrische](#page-1-0)  [Installation", Seite 2](#page-1-0)*)

- • Stabile Halterung mit ausreichender Tragkraft und passenden Maßen für den Lector®620. Gewicht typabhängig, max. 170 g (ohne Leitungen). Maßbild (→ siehe ["Gerä](#page-2-1)*[teaufbau", Seite 3\)](#page-2-1)*
- • Erschütterungs- und schwingungsfreie Befestigung
- • Freie Sicht auf die zu erfassenden Codes auf den Objekten

# **Lector®620 montieren und ausrichten**

- 1. Vorgesehene Leitungen am Lector®620 anschließen (bei Variante ECO bereits vorhanden)
- 2. Optional: separat bestellte SICK-Halterung (z. B. Befestigungswinkel Nr. 2042902) am Lector®620 anbringen. Siehe hierzu Kapitel "Montage", <sup>[1]</sup> Technische Information *Kamerabasierter Codeleser* Lector®620.
- Ansonsten den Lector®620 mit Schrauben M5 an eine Halterung montieren. Hierzu entweder die Sacklochgewinde im Gehäuse (paarweise vorne oder unten) oder in den beiden seitlichen Nutensteinen verwenden. Der Befestigungswinkel Nr. 2042902 kann unten oder an den Nutensteinen angebracht werden.

Schrauben max. 5 mm in die Sacklochgewinde eindrehen ( siehe *["Geräteaufbau", Seite 3](#page-2-1)).*

## **Lector®620 mit Lesefenster auf Code ausrichten**

> Form, Ausrichtung und Ausdehnung des Sichtfelds vor dem Lector®620 berücksichtigen.

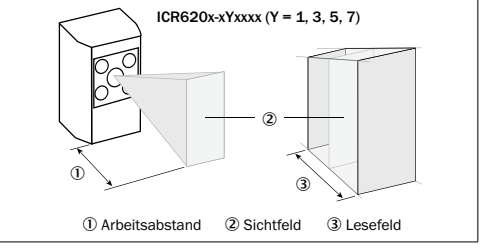

Beispiel für Sichtfeld vor dem Gerät, Flächenausdehnung abhängig vom Arbeitsabstand. Längenausdehnung hier entlang der Gerätelängsachse

#### **Auflösungsbedingten Arbeitsabstand berücksichtigen**

Der Lector®620 stellt seine Fokuslage mit dem Auto-Setup automatisch auf den Arbeitsabstand zum Code ein. Variante ECO: Die Fokuslage wird durch Eingabe des Arbeitsabstandes in SOPAS eingestellt.

#### **Maximale Arbeitsabstand bei minimaler Auflösung**

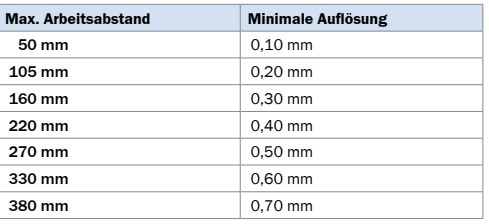

Beispiel: Arbeitsabstände der Variante Professional

Variantenabhängige Sicht- und Lesefelddiagramme siehe *www.mysick.com/de/lector62x*.

#### **Lesewinkel berücksichtigen**

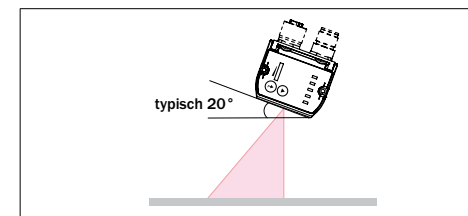

Wahl des Skew-Winkel, abhängig von der Anwendung

> Lector®620 aus dem Lot zur Oberfläche des Codes verkippen, sodass möglichst viele störende Reflexionen vermieden werden. Typischerweise beträgt dieser Winkel 20°.

Bei Codes, die z.B. durch Nadelprägung auf Metall erzeugt wurden, kann ein Winkel von 0°(Hellfeldbeleuchtung) oder bis zu 45° (Dunkelfeldbeleuchtung) sinnvoll sein.

> Die abschließende Feinjustage mit dem elektrisch angeschlossenen und in Betrieb genommenen Gerät mit dem Auto-Setup durchführen.

## **Anschlussmodul CDB620-001**

> Anschlussmodul CDB620-001 in der Nähe des Lector®620 montieren. Bei Nutzung der seriellen AUX-Schnittstelle (RS-232) empfohlene max. Entfernung 5 m. Das Lector®620 so montieren, dass der Zugang zum Gerät jederzeit möglich ist. Siehe hierzu & *Betriebsanleitung Anschlussmodul CDB620-001* (Nr. 8012119), die dem Anschlussmodul gedruckt beiliegt.

# <span id="page-1-0"></span>**Schritt 2: Elektrische Installation**

- • Die Elektroinstallation nur durch qualifizierte Elektrofachkraft durchführen.
- • Bei Arbeiten in elektrischen Anlagen die gängigen Sicherheitsvorschriften beachten!
- • Elektrische Verbindungen zwischen dem Lector®620 und anderen Geräten nur im spannungsfreien Zustand herstellen oder trennen. Ansonsten kann es zu Beschädigungen der Geräte kommen.
- • Bei Anschluss- oder Verlängerungsleitungen mit offenem Ende darauf achten, dass sich blanke Aderenden nicht berühren (Kurzschlussgefahr bei eingeschalteter Versorgungsspannung!). Adern entsprechend gegeneinander isolieren.
- • Aderquerschnitte der anwenderseitig zuführenden Versorgungsleitung gemäß gültiger Normen ausführen.
- • Wird die Versorgungsspannung für den Lector®620 nicht über ein SICK-Anschlussmodul zugeführt, den Lector®620 mit einer separaten Sicherung von 2,0 A träge am Anfang des zuführenden Stromkreises absichern.
- Alle am Lector®620 angeschlossenen Stromkreise als SELV-Stromkreise ausführen. Die Spannungsversorgung bzw. das Netzgerät muß den Anforderungen gemäß SELV nach der aktuell gültigen EN 60950-1 entsprechen. (SELV = **S**afety **E**xtra **L**ow **V**oltage = Sicherheitskleinspannung).

# a **Gefahr**

# **Verletzungs- und Beschädigungsgefahr durch elektrischen Strom!**

Der Betrieb des Lector®620 in einer Anlage ist auf eine fachgerechte Erdung aller angeschlossenen Geräte und Montageflächen auf gleiches Erdpotenzial ausgelegt. Eine fehlerhafte Erdung des Lector®620 kann, durch Potenzialausgleichsströme zwischen dem Lector®620 und anderen geerdeten Geräten in der Anlage, Metallgehäuse unter gefährliche Spannung setzen, Fehlverhalten und Zerstörung von Geräten verursachen sowie den Leitungsschirm durch Erhitzung beschädigen und dadurch zu Leitungsbränden führen.

- • Für gleiches Erdpotenzial an allen Erdungspunkten sorgen.
- • Bei Beschädigung der Leitungsisolation Spannungsversorgung sofort abschalten und Reparatur veranlassen.
- > Für Maßnahmen zur Gefahrenbeseitigung siehe Kapitel "*Elektroinstallation*", & *Technische Information Kamerabasierter Codeleser Lector®620* auf der Produktseite im Web: *www.mysick.com/de/lector62x*
- 1. Kommunikationsschnittstelle des Lector®620 (Ethernet oder USB, Variante ECO: USB) mit dem PC verbinden. 2. Lector®620 mit Spannung versorgen.

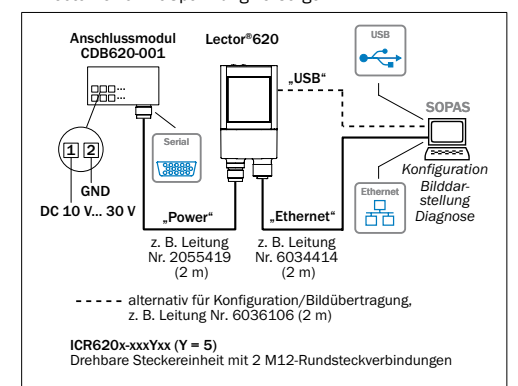

Lector®620 Professional, High Speed, DPM Plus und OCR mit drehbarer Steckereinheit

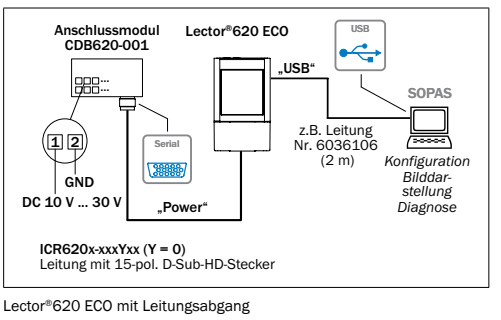

# **Schritt 3: Konfiguration**

# **a. Konfiguration ohne PC**

Zur Anpassung der Leseeigenschaften des Lector®620 ohne PC dienen die beiden Funktionstasten und die LEDs mit ihrer zweiten Anzeigeebene.

Der Lector®620 stellt sich mit dem Auto-Setup automatisch auf die Lichtverhältnisse und die Qualität eines präsentierten Codes (nicht gültig für Pharmacode und OCR) ein. Die Varianten Professional, High Speed, DPM Plus und OCR stellen sich zusätzlich auf den Arbeitsabstand ein. Die ermittelten Werte für die drei, bzw. bei der Variante ECO zwei Parametermodule, speichert er permanent ab (Grundeinstellung) und überschreibt dabei die vorhandene Konfiguration.

1. Modus "Einrichten" starten.

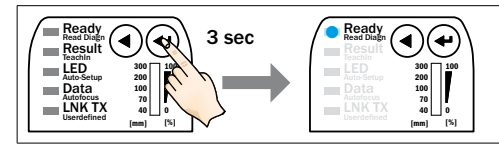

2. Lector®620 auf Code ausrichten. Die Variante ECO besitzt keinen Ziellaser.

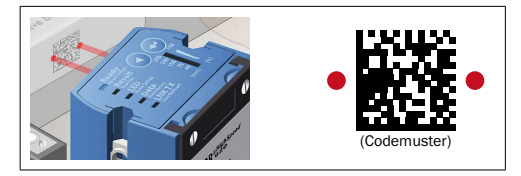

#### 3. Auto-Setup wählen.

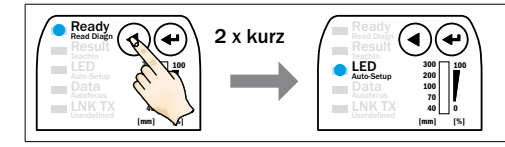

# 4. Auto-Setup starten.

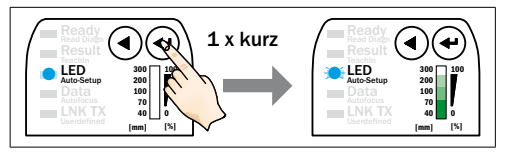

# **Rückmeldung des Lector®620 im Auto-Setup**

Der Bargraph zeigt den Fortschritt des Auto-Setup in Prozent an. Bei 100 % ist das Auto-Setup beendet. Die Farbe der LED signalisiert nun den Erfolgsstatus.

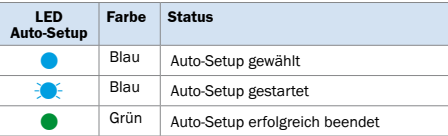

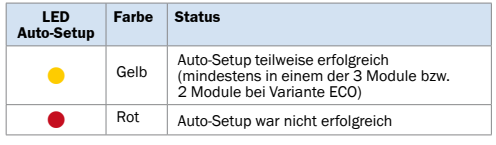

# $\bullet$  = leuchtet;  $\bullet$  = blinkt

# **Wichtig**

 $\triangleright$  Ist das Leseergebnis unzureichend (LED "Auto-Setup" leuchtet gelb oder rot), die Ausrichtung und den Abstand des Lector®620 zum Code prüfen ( *["Schritt 1: Montage](#page-0-0)  [und Ausrichtung"](#page-0-0)*) und das Auto-Setup erneut durchführen.

5. Modus "Einrichten" verlassen. Parameter speichern.

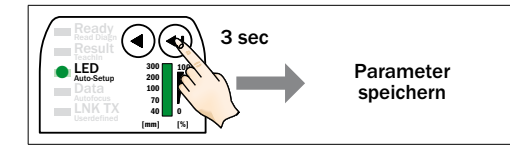

Alternativ speichert der Lector®620 automatisch nach 5 Minuten ohne Betätigung einer Taste und kehrt in den Lesebetrieb zurück.

# **b. Konfiguration mit PC**

Die Anpassung der Parameter des Lector®620 an die Anwendung sowie die Diagnose im Fehlerfall erfolgen standardmäßig mit der Konfigurationssoftware SOPAS. Der Lector®620 gibt unterstützend seine aufgenommenen Bilder zur Anzeige in SOPAS aus (Voraussetzung SOPAS: mind. V2.34). Wurden die Leseeigenschaften des Lector®620 ohne PC angepasst, dient SOPAS allgemein der Fortführung der Konfiguration (Lesetaktung, Leseergebnisformate, Datenschnittstelle ...).

# **Konfigurationssoftware installieren und starten**

1. Neuesten Stand der Konfigurationssoftware SOPAS ET sowie aktuelle Gerätebeschreibungsdateien (\*.sdd) von der Produktseite der Software im Web: *www.mysick.com/de/SOPAS\_ET*

gemäß dortiger Anleitung herunterladen und installieren. Hierbei die Option "vollständig" wählen wie vom Installer vorgeschlagen. Ggf. sind für die Installation der Software Administrationsrechte auf dem PC erforderlich.

- 2. Nach Abschluss der Installation die Programmoption "Single Device" starten. Pfad: Start > Programme > SICK > SOPAS ET Engineering Tool > SOPAS Single Device.
- 3. Verbindung zwischen Software und Lector®620 über Ethernet oder USB (Variante ECO: USB) herstellen. Der Verbindungsassistent startet automatisch. Folgende IP-Adresse ist am Lector®620 voreingestellt:

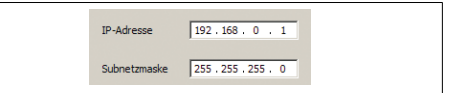

4. Unter den verfügbaren Geräten den Lector®620 wählen. SOPAS nimmt die Kommunikation mit dem Lector®620

auf und lädt die zugehörige Gerätebeschreibungsdatei des Lector®620. Das in drei Abschnitte unterteilte Programmfenster öffnet sich.

## **Programmfenster SOPAS Single Device**

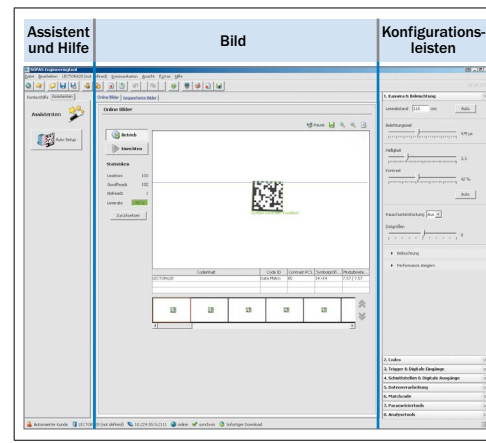

# **Leseeigenschaften mit dem Assistenten konfigurieren**

- > Den Assistenten Auto-Setup im Programmfenster links starten und dem Dialog folgen.
- Der Lector®620 stellt sich mit dem Auto-Setup automatisch auf die Lichtverhältnisse und die Qualität eines präsentierten Codes (nicht gültig für Pharmacode und OCR) ein. Die Varianten Professional, High Speed, DPM Plus und OCR stellen sich zusätzlich auf den Arbeitsabstand ein. Die ermittelten Werte für die drei, bzw. bei der Variante ECO zwei Module, speichert er vorerst temporär ab. SOPAS übernimmt die Parameter in den beiden Konfigurationsleisten Kamera & Beleuchtung und Codes.

## **Konfiguration fortführen**

- 1. Um den Lector®620 individuell in den Bild- und Codeeinstellungen zu optimieren, die Konfigurationsleisten Kamera & Beleuchtung und Codes rechts klicken und die Parameterwerte anpassen.
- 2. Um die Veränderungen direkt sichtbar zu machen, im Bildanzeigefenster (Online-Bilder) die Schaltfläche EINRICHTEN klicken.

Der Lector®620 nimmt Bilder auf und dekodiert diese mit den aktuellen Einstellungen.

Die Schaltein- und -ausgänge sowie die Datenausgabe über die Host-Schnittstelle sind im Modus EINRICHTEN deaktiviert.

- 3. Einstellungen für weitere Funktionen wie Lesetaktung, Leseergebnisformate, Datenschnittstelle etc. vornehmen.
- 4. Im Bildanzeigefenster (Online-Bilder) die Schaltfläche BETRIEB klicken und die Einstellungen im Lesebetrieb (Realbetrieb) testen.

## **Nur Variante OCR:**

> Zur Klarschrifterkennung (OCR) den Assistenten OCR-Setup im Programmfenster links starten und dem Dialog folgen.

#### **Konfiguration beenden**

> Die gesamte Konfiguration dauerhaft speichern: Parametersatz im Lector®620: Schaltfläche klicken Konfigurationsdatei auf dem PC: Schaltfläche **klicken.** 

#### **Wichtig**

Um den Lector®620 in einem Netzwerk (z. B. CAN-Bus) zusammen mit weiteren SICK-Produkten in Betrieb zu nehmen, die Programmoption SOPAS wählen. Pfad: Start>Programme > SICK>SOPAS Engineering Tool>SOPAS.

# **Gerätebeschreibung**

<span id="page-2-1"></span>**Geräteaufbau Lector®620 mit drehbarer Steckereinheit**

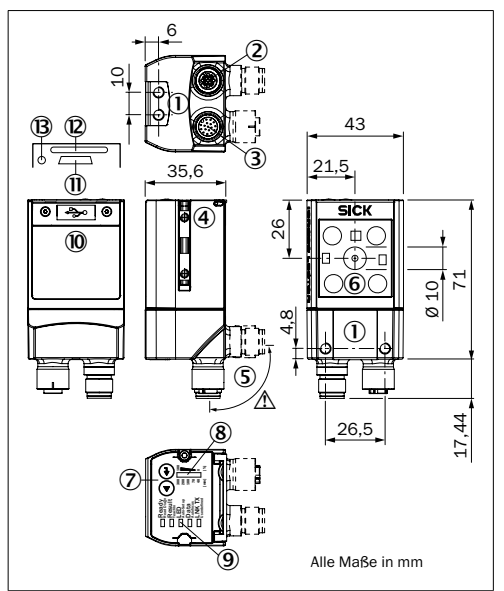

Lector®620 Professional, High Speed, DPM Plus und OCR

- 1 Sacklochgewinde M5, 5 mm tief (4 x), zur Befestigung des Lector®620
- 2 Anschluss .Ethernet" (4-pol. M12-Dose, D-codiert)
- 3 Anschluss "Power/Serial Data/CAN/I/0" (17-pol. M12-Stecker, A-codiert)
- 4 Nutenstein M5, 5 mm tief (2 x), zur Befestigung des Lector®620 (alternativ)
- 5 Drehbare Steckereinheit
- 6 Lesefenster
- 7 Funktionstaste (2 x)
- 8 Bargraph-Anzeige
- 9 RGB-LED für Statusanzeige (2 Ebenen), 5 x
- Abdeckung (Klappe)
- $@$  Anschluss USB, 5-pol. Dose, Typ Micro-B
- á Schacht für Micro-SD-Speicherkarte
- â LED für Micro-SD-Speicherkarte

#### **Wichtig**

Die Abmessungen im Maßbild oben sind nicht gültig für den Typ ICR620D-T51503 (Artikel-Nr. 1064256). Das entsprechende, abweichende Maßbild ist herunterladbar von der Produktseite des Lector®620 im Web: *www.mysick.com/de/ lector62x*

# **HINWEIS**

#### **Beschädigungsgefahr der drehbaren Steckereinheit**

Die Steckereinheit darf max. 180° von Endpunkt zu Endpunkt des Anschlags bewegt werden. Die Variante ECO besitzt keine drehbare Steckereinheit.

#### **Geräteaufbau Lector®620 mit Leitungsabgang**

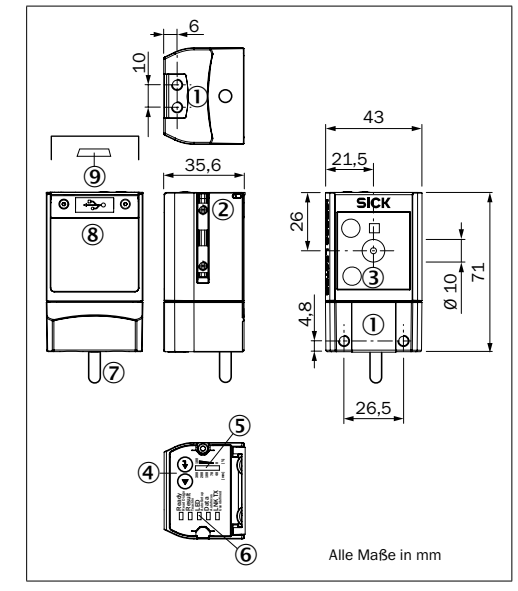

Lector®620 ECO

- 1 Sacklochgewinde M5, 5 mm tief (4 x), zur Befestigung des Lector®620
- 2 Nutenstein M5, 5 mm tief (2 x), zur Befestigung des Lector®620 (alternativ)
- 3 Lesefenster
- 4 Funktionstaste (2 x)
- 5 Bargraph-Anzeige
- 6 RGB-LED für Statusanzeige (2 Ebenen), 5 x
- 7 Leitung (0,9 m) mit 15-pol. D-Sub-HD-Stecker ("Power/Serial Data/ CAN/I/O")
- 8 Abdeckung (Klappe)
- 9 Anschluss USB, 5-pol. Dose, Typ Micro-B

# <span id="page-2-0"></span>**Typenschlüssel**

Die Geräteliste auf der Produktseite des Lector®620 im Web (*www.mysick.com/de/lector62x)* ermöglicht bei Bedarf eine Produktidentifikation (Variantenzuordnung) über das Typenschild des vorliegenden Gerätes.

#### **Beleuchtungseinheit**

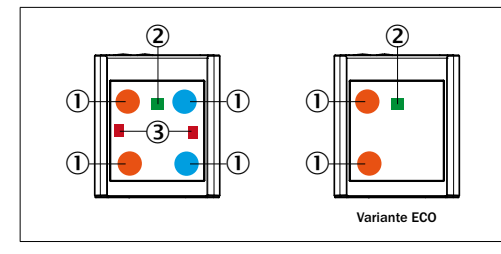

 $10$  Integrierte Beleuchtung = 4 x LED (2 x links/2 x rechts);

2 x LED (2 x links) bei Variante ECO

2 Feed-back spot (z.B. für Good Read) = 1 x grüne LED

3 Ziellaser für Ausrichtung (aiming), ausschaltbar = 2 x rote Laser-LED

Die Variante ECO besitzt keinen Ziellaser.

# a VORSICHT

#### <span id="page-3-0"></span>**LED- und Laserstrahlung**

Die zugängliche Strahlung des Lasers und der LEDs stellt aufgrund von normalen Einschränkungen durch das menschliche Verhalten keine Gefahr dar. Vorübergehende, irritierende optische Wirkungen auf das menschliche Auge (z.B. Blendung, Blitzblindheit, Nachbilder, Beeinträchtigung des Farbsehens) können, insbesonders bei niedriger Umfeldhelligkeit, nicht gänzlich ausgeschlossen werden. Schutzvorkehrungen sind nicht erforderlich. Vorsicht – wenn andere als die hier angegebenen Bedienungs- oder Justiereinrichtungen benutzt oder andere Verfahrensweisen ausgeführt werden, kann dies zu gefährlicher Strahlungseinwirkung führen.

- • Nicht absichtlich direkt in die Lichtquellen blicken.
- Laser nicht direkt mit optischen Instrumenten (Lupe, Mikroskop) betrachten
- • Gültige Bestimmungen zur photobiologischen Sicherheit von Lampen und Lampensystemen sowie zum Laserschutz in ihrer neuesten Fassung beachten.

Weitere Informationen → siehe "Technische Daten (Auszug)", Seite

# **Statusanzeigen und Funktionen**

#### **Optische Statusanzeigen:**

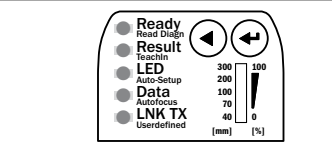

#### **Statusanzeigen der ersten Anzeigeebene**

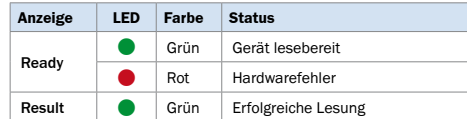

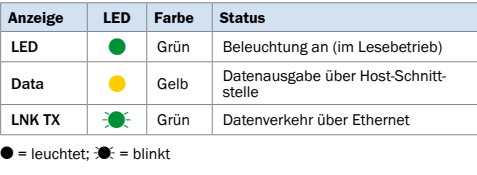

# **Statusanzeigen der zweiten Anzeigeebene**

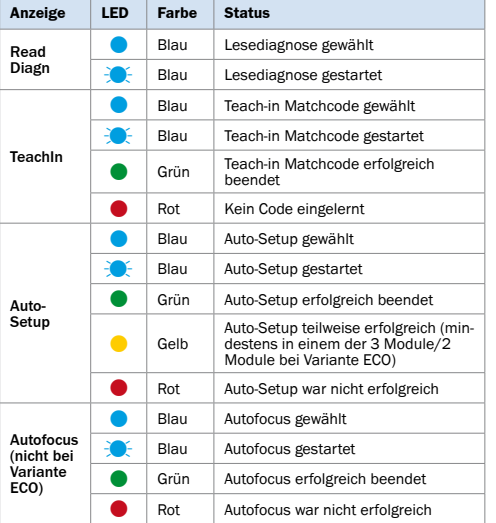

 $\bullet$  = leuchtet;  $\bullet$  = blinkt

#### **Akustische Statusanzeige (Beeper):**

Signalisiert ein wählbares Ereignis (Grundeinstellung: Good Read). Begleitet Bedienschritte des Anwenders mit Tonfolgen. Abschaltbar

# **Funktionen:**

**Read Diagn**

Prozentauswertung: der Lector®620 nimmt Bilder auf und dekodiert diese mit den aktuellen Einstellungen der Leseeigenschaften. Über den Bargraph zeigt er die Leserate der letzten 10 Versuche in % an.

# **TeachIn**

Einlernen eines Matchcodes: der Lector®620 liest den präsentierten Code (nicht gültig für Pharmacode und OCR) und speichert ihn permanent (Grundeinstellung) als Sollcode für künftige Codevergleiche im Lesebetrieb.

#### **Auto-Setup**

Der Lector®620 stellt sich automatisch auf die Lichtverhältnisse und die Qualität eines präsentierten Codes ein (gilt nicht für Pharmacode und OCR). Die Varianten Professional, High Speed, DPM Plus und OCR stellen sich zusätzlich auf den Arbeitsabstand ein. Die ermittelten Werte speichert das Gerät permanent ab (Grundeinstellung).

# **Autofocus (nicht bei Variante ECO)**

Der Lector®620 stellt sich nur auf den Arbeitsabstand ein und speichert diesen permanent (Grundeinstellung).

#### **Übersicht aller Schnittstellen und Anschlussoptionen**

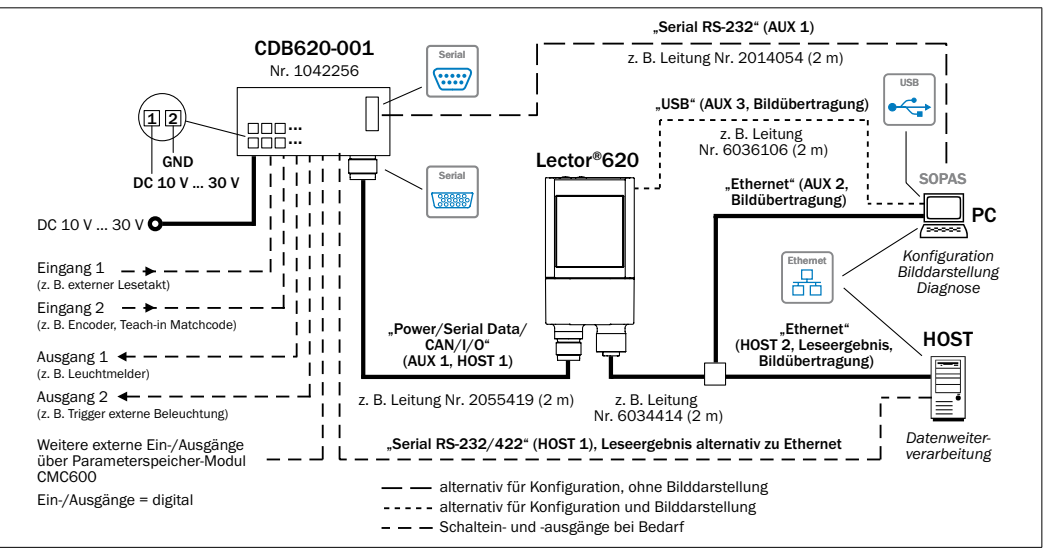

Lector®620 Lector®620 Professional, High Speed, DPM Plus, OCR mit drehbarer Steckereinheit

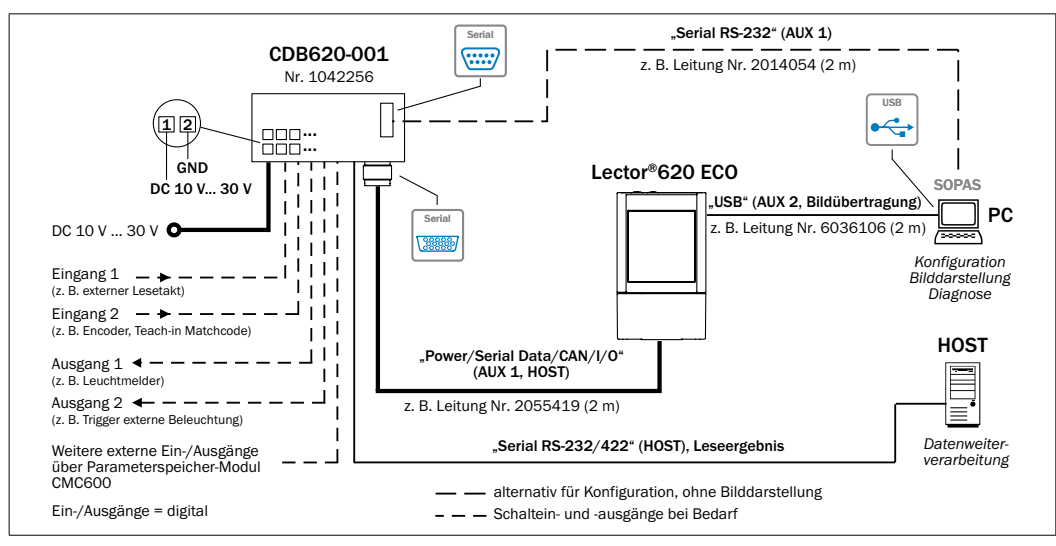

Lector®620 ECO mit Leitungsabgang

# **Übersicht Pinbelegung**

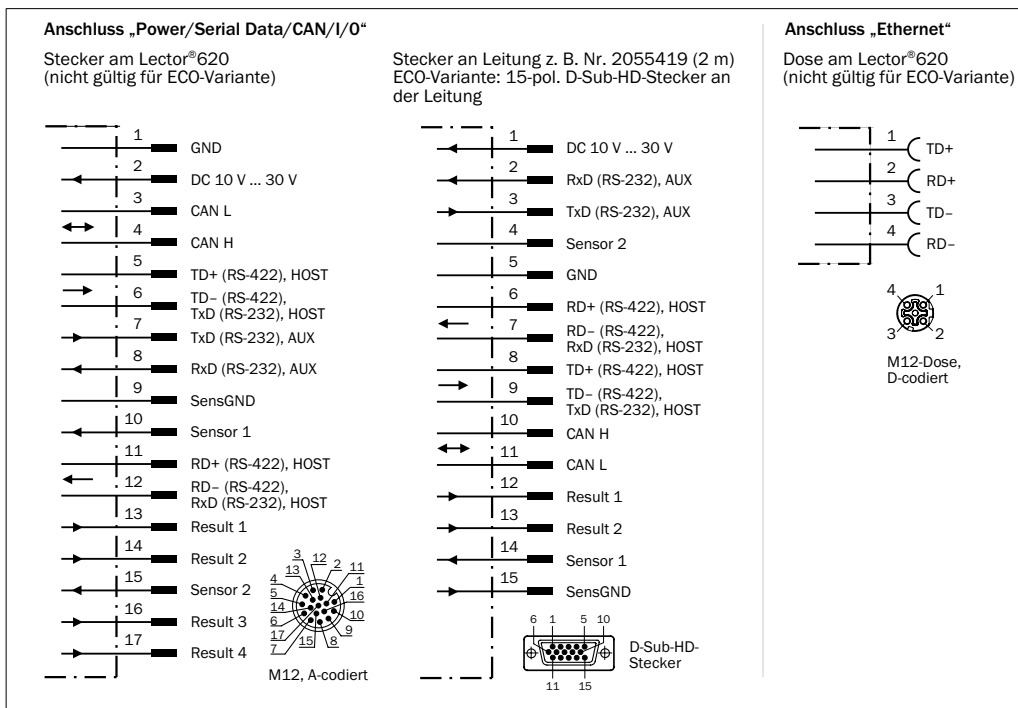

# **Mirco-SD-Speicherkarte (optionales Zubehör)**

Die Variante ECO hat keinen Speicherkartenschacht.

# **Funktion**

Auf der steckbaren, optionalen Speicherkarte sichert der Lector®620 zusätzlich extern seinen zuletzt gespeicherten Parametersatz (Cloning). Des Weiteren kann der Lector®620 optional Bilder z.B. bei Nichtlesungen (No Read) aufzeichnen (Parameter-Sicherungskonzept sowie weitere Funktionen der Speicherkarte siehe Online-Hilfe). Die Variante OCR kann auch eingelernte Schriften sichern.

Die Speicherkarte ist nicht im Lieferumfang enthalten.

# **Speicherkarte einsetzen**

- > Um die Speicherkarte nicht zu beschädigen, diese nur im spannungslosen Zustand des Lector®620 einsetzen oder entnehmen.
- Zur sicheren Funktion der Speicherkarte nur die von SICK freigegebenen Typen verwenden. Der Lector®620 unterstützt Speicherkapazitäten bis max. 32 GB.

Der Kartenschacht (→ siehe <sup>(2)</sup> in "Geräteaufbau", Seite *[3](#page-2-1)*) ist am Lector®620 hinter der schwarzen Abdeckung (Klappe) zugänglich.

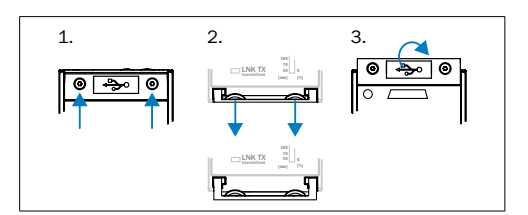

1

- 1. Um die Abdeckung zu öffnen, beide Schrauben der Klappe (TX6, unverlierbar) lösen.
- 2. Oberen Rand der Klappe in der Höhe der seitlichen Scharniere vorsichtig ein Stück weg vom Gehäuse ziehen. Hierzu die beiden Vertiefungen an der Klappe innen verwenden.
- 3. Klappe vom unteren Rand her nach oben klappen.

# **HINWEIS**

# **Gefahr des Datenverlustes oder Zerstörung der Speicherkarte**

Den Schreibvorgang auf die Speicherkarte durch den Lector®620 signalisiert das Leuchten der grünen LED (®) neben dem Kartenschacht.

> Während des Schreibvorgangs Speicherkarte nicht entnehmen und Versorgungsspannung nicht ausschalten.

> Um die Speicherkarte sicher zu entfernen, die Funktion Karte entfernen unter Analysetools/MicroSD-Karte in der Konfigurationssoftware SOPAS wählen.

# <span id="page-4-0"></span>**Technische Daten (Auszug)**

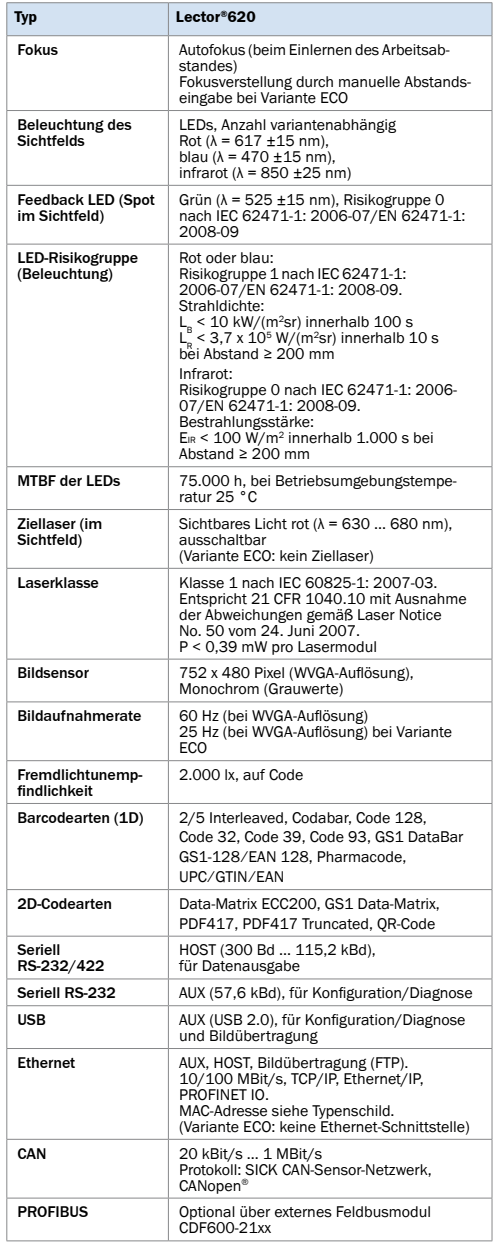

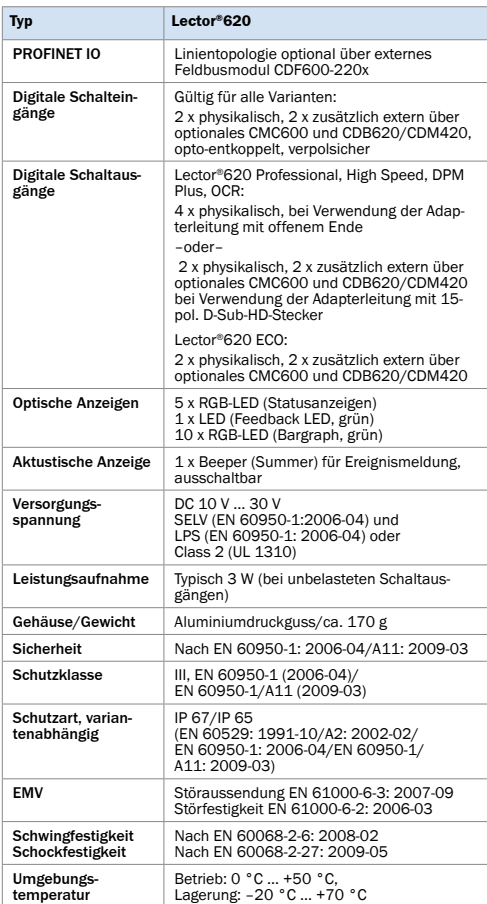

Weitere technische Daten siehe *Online-Datenblatt* auf der Web-Produktseite (*www.mysick.com/lector62x*).

# **Angaben zur UL60950-Zertifizierung**

Die Zertifizierung ist nur gültig bei entsprechender Gerätekennzeichnung auf dem Typenschild des Codelesers.

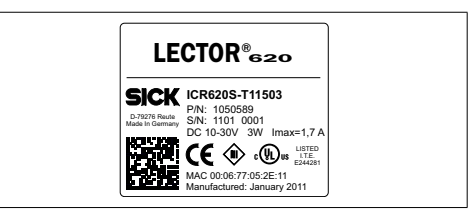

Beispiel Typenschild

Typ: ICR62xx-xxxxxx Versorgungsspannung: DC 10 V ... 30 V Leistungsaufnahme: 3 W

Stromaufnahme: max. 1,7 A bei Last an den Schaltausgängen Betriebsumgebungstemperatur: 0 °C … 50 °C Schutzart IP 65/67

Das Gerät ist mit einem UL-gelisteten LPS- oder Class-2-Netzgerät zu versorgen (→ siehe "Technische Daten (Auszug)", *[Seite 5](#page-4-0))*.

## **Wartung und Pflege**

Der Lector®620 arbeitet wartungsfrei. Um die Einhaltung der Risiko-Gruppe RGO (infrarot/grün) bzw. RG1 (rot/blau) sowie Laserklasse 1 zu gewährleisten, ist keine Wartung erforderlich.

#### **Lesefenster**

Um die volle Leseleistung des Lector®620 zu erhalten, die Scheibe des Lesefensters (Kunststoff) in regelmäßigen Abständen (z. B. wöchentlich) auf Verschmutzung kontrollieren. Besonders bei Einsatz des Lector®620 in rauer Umgebung (Staub, Abrieb, Feuchtigkeit etc.). Zur Lesung muss die Scheibe trocken und sauber sein.

> Die Scheibe des Lesefensters mit einem sauberen, weichen und feuchten Tuch (mildes, antistatisches Reinigungsmittel) reinigen.

#### **Wichtig**

Ist die Scheibe des Lesefensters zerkratzt oder beschädigt (Sprung, Bruch), muss die Scheibe ersetzt werden. Hierzu Kontakt mit dem SICK-Service aufnehmen.

Durch statische Aufladung bleiben ggf. Staubteilchen am Lesefenster hängen. Dieser Effekt kann durch Anwendung des antistatischen SICK-Kunststoffreinigers (Nr. 5600006) in Kombination mit dem SICK-Optiktuch (Nr. 4003353) reduziert werden.

#### **Transport und Lagerung**

Den Lector®620 in der Originalverpackung, mit komplett angeschraubten Schutzstopfen und -kappen (Gerät mit drehbarer Steckereinheit), transportieren und lagern. Nicht im Freien aufbewahren. Das Gerät nicht in luftdichten Behältern lagern, damit eventuell vorhandene Restfeuchtigkeit entweichen kann. Keinen aggressiven Medien aussetzen. Lagerbedingungen: trocken, staubfrei, keine direkte Sonneneinstrahlung, möglichst erschütterungsfrei, Lagertemperatur –20 °C bis +70 °C, relative Luftfeuchte max. 90 % (nicht kondensierend).

#### **Reparatur**

Reparaturen am Lector®620 dürfen nur von ausgebildetem und autorisiertem Service-Personal der SICK AG durchgeführt werden.

# **Demontage und Entsorgung**

Ein am Ende des Produktlebenszyklus unbrauchbar gewordener Lector®620 ist umweltgerecht gemäß der jeweils gültigen länderspezifischen Abfallbeseitigungsvorschriften zu entsorgen. Als Elektronikschrott darf der Lector®620 keinesfalls dem Hausmüll beigegeben werden! Die SICK AG nimmt derzeit keine unbrauchbar gewordenen Geräte zurück.

# <span id="page-5-0"></span>**Bezugsquellen für weitere Informationen**

Ergänzende Informationen über den Lector®620, sein optionales Zubehör sowie über Feldbusmodule finden Sie in elektronischer Form auf folgenden Produktseiten im Web:

# **Kamerabasierte Codeleser Lector®620 (www.mysick.com/de/lector62x)**

- • Ausführliche technische Daten (Online-Datenblatt)
- • EG-Konformitätserklärung
- • Maßzeichnung und 3D-CAD-Maßmodelle in verschiedenen elektronischen Formaten
- • Sichtfeld- und Lesefelddiagramme
- • Passendes Zubehör (u. a. Leitungen, Halterungen, Triggersensoren)
- • Betriebsanleitung Kamerabasierte Codeleser Lector®620 in Englisch (Nr. 8014640) und Deutsch (Nr. 8014639, ggf. in weiteren Sprachen (wenn verfügbar)
- • Technische Information Kamerabasierte Codeleser Lector®620. Variante Professional, High Speed, DPM Plus und OCR: in Englisch (Nr. 8014010) und Deutsch (Nr. 8014009). Variante ECO: in Englisch (Nr. 8014570) und Deutsch (Nr. 8014569).
- • Bestellinformationen in der Produktinformation Kamerabasierte Codeleser Lector®620 in Englisch (Nr. 8014632) und Deutsch (Nr. 8014555)
- • Publikationen des Zubehörs

## **Funktionsbausteine für Codeleser Lector®620 (www.sick.com/software-und-downloads)**

• Funktionsbausteine für Kommunikation zwischen einer SI-MATIC-Steuerung (S7-300/S7-400) und dem Lector®620. Funktionsbausteine für andere Steuerungen auf Anfrage.

## **Feldbusmodul CDF600-21xx PROFIBUS DP (www.mysick.com/de/cdf600-2)**

• Betriebsanleitung Feldbusmodul CDF600-21xx PROFIBUS DP in Englisch (Nr. 8015335) und Deutsch (Nr. 8015334), ggf. in weiteren Sprachen

# **Feldbusmodul CDF600-2200 PROFINET IO (www.mysick.com/de/cdf600-2)**

• Betriebsanleitung Feldbusmodul CDF600-2200 PROFINET IO in Englisch (Nr. 8015922) und Deutsch (Nr. 8015921), ggf. in weiteren Sprachen

# **Dokumente auf Anfrage**

• Übersicht der Kommandostrings Lector®620

Unterstützung erhalten Sie auch bei Ihrem Vertriebspartner: *www.sick.com/weltweit.*

# **Copyright-Vermerke für Open-Source-Programme**

# **Softwarelizenzen**

SICK verwendet im Lector®620 Open Source Software, die von den Rechteinhabern unter anderem den freien Lizenzen GNU General Public Licence (GLP Version 2, GPL Version 3) und GNU Lesser General Public Licence (LGPL), MIT-Lizenz, zLib-Lizenz, und von der BSD-Lizenz abgeleiteten Lizenzen

# lizenziert werden.

# **Haftungsausschluss**

Die Firmware des Lector®620 wurde unter Verwendung von Open Source Software entwickelt. Jegliche Änderung der Open-Source-Bestandteile steht in der alleinigen Verantwortung des Nutzers. Sämtliche Gewährleistungsansprüche sind für diesen Fall ausgeschlossen. Im Verhältnis zu den Rechteinhabern gilt für die **GPL-Bestandteile** der folgende Haftungsausschluss:

Dieses Programm wird in der Hoffnung verteilt, dass es von Nutzen sein wird, jedoch ohne jede Gewährleistung; auch ohne die implizite Gewährleistung für Marktgängigkeit oder Eignung für einen bestimmten Zweck. Für Details siehe GNU General Public License.

Für die **übrigen Open-Source-Bestandteile** verweisen wir auf die Haftungsausschlüsse der Rechteinhaber in den Lizenztexten.

# **Liste der Software-Lizenzen und Lizenztexte**

Im Produkt Lector®620 verwendet SICK unveränderte und, soweit dies erforderlich und gemäß den einschlägigen Lizenzbedingungen zulässig ist, veränderte Open Source Software.

Die Firmware des Lector®620 unterliegt daher den nachfolgend aufgeführten Urheberrechten/Copyrights.

Die zugehörigen Lizenztexte zu der nachfolgenden Lizenzenübersicht sind der *Technischen Information Kamerabasierter Codeleser Lector®620* entnehmbar. Variante Professional, High Speed, DPM Plus und OCR: in Englisch (Nr. 8014010) und Deutsch (Nr. 8014009) Variante ECO: in Englisch (Nr. 8014570) und Deutsch (Nr. 8014569). Die Informationen sind von der Produktseite des Lector®620 im Web kostenfrei herunterladbar: *www.mysick.com/en/lector62x*

- 1. NCURSES 5.7- License:
- Copyright (c) 2006 Free Software Foundation, Inc. 2. Z-Lib 1.2.3:
- Copyright (C) 1995-2004 Jean-loup Gailly and Mark Adler 3. e2fsprogs-1.41.11 (UUID-license based on BSD 3-clause license): Copyright (C) 1996, 1997 Theodore Ts'o.
- 4. Dropbear 0.52.tar.bz2: Copyright (c) 2002-2008 Matt Johnston - Portions copyright (c) 2004 Mihnea Stoenescu
	- 4.1 Import code in keyimport.c is modified from PuTTY's import.c, licensed as follows: PuTTY is copyright 1997-2003 Simon Tatham - Portions copyright Robert de Bath, Joris van Rantwijk, Delian Delchev, Andreas Schultz, Jeroen Massar, Wez Furlong, Nicolas Barry, Justin Bradford, and CORE SDI S.A.

 $5.$  OpenSSH  $-5.1p1$ 

- 5.1 Cryptographic attack detector for ssh source code: Copyright (c) 1998 CORE SDI S.A., Buenos Aires, Argentina.
- 5.2 Copyright 1995, 1996 by David Mazieres <dm@lcs.mit.edu>. 5.3 Copyright (c) 1983, 1990, 1992, 1993, 1995 The Regents of
- the University of California.
- 5.4 Remaining components of the software are provided under a standard 2-term BSD licence with the following names as copyright holders: Markus Friedl, Theo de Raadt, Niels Provos, Dug Song, Aaron Campbell, Damien Miller, Kevin Steves, Daniel Kouril, Wesley Griffin, Per Allansson, Nils Nordman, Simon Wilkinson

Portable OpenSSH additionally includes code from the following

copyright holders, also under the 2-term BSD license: Ben Lindstrom, Tim Rice, Andre Lucas, Chris Adams, Corinna Vinschen, Cray Inc., Denis Parker , Gert Doering, Jakob Schlyter, Jason Downs, Juha Yrjölä, Michael Stone, Networks Associates Technology, Inc., Solar Designer, Todd C. Miller, Wayne Schroeder, William Jones, Darren Tucker, Sun Microsystems, The SCO Group, Daniel Walsh

- 5.5 Portable OpenSSH contains the following additional licenses: a) snprintf replacement: Copyright Patrick Powell 1995
	- b) Compatibility code (openbsd-compat): Some code is licensed under a 3-term BSD license, to the following copyright holders: Todd C. Miller, Theo de Raadt, Damien Miller, Eric P. Allma, The Regents of the University of California, Constantin S. Svintsoff
	- c) Some code is licensed under an ISC-style license, to the following copyright holders: Internet Software Consortium: Todd C. Miller, Reyk Floeter, Chad Mynhier
	- d) Some code is licensed under a MIT-style license to the following copyright holders: Free Software Foundation, Inc.
- 6. GNU GENERAL PUBLIC LICENSE (Version 2, June 1991): Copyright (C) 1989, 1991 Free Software Foundation, Inc., 51 Franklin Street, Fifth Floor, Boston, MA 02110-1301 USA
	- 6.1 BusyBox 1.16.1: Copyright (C) 1989, 1991 Free Software Foundation, Inc., 51 Franklin Street, Fifth Floor, Boston, MA 02110-1301 USA
	- 6.2 iproute2-2.6.34: Copyright (C) 1989, 1991 Free Software Foundation, Inc., 51 Franklin Street, Fifth Floor, Boston, MA 02110-1301 USA
	- 6.3 kexec-tools-2.0.1: Copyright (C) 1989, 1991 Free Software Foundation, Inc., 51 Franklin Street, Fifth Floor, Boston, MA 02110-1301 USA
	- 6.4 libelf-0.8.12.: Copyright (C) 1989, 1991 Free Software Foundation, Inc., 51 Franklin Street, Fifth Floor, Boston, MA 02110-1301 USA
	- 6.5 libgcc: Copyright (C) 1989, 1991 Free Software Foundation, Inc., 51 Franklin Street, Fifth Floor, Boston, MA 02110-1301
	- USA 6.6 ltrace-0.5: Copyright (C) 1989, 1991 Free Software Foundation, Inc., 51 Franklin Street, Fifth Floor, Boston, MA 02110-1301 USA
	- 6.7 lzo-2.03: Copyright (C) 1989, 1991 Free Software Foundation, Inc., 51 Franklin Street, Fifth Floor, Boston, MA 02110-1301 USA
	- 6.8 mtd-utils-1.3.1: Copyright (C) 1989, 1991 Free Software Foundation, Inc., 51 Franklin Street, Fifth Floor, Boston, MA 02110-1301 USA
	- 6.9 porcps-3.2.8 (only ps used): Copyright (C) 1989, 1991 Free Software Foundation, Inc., 51 Franklin Street, Fifth Floor, Boston, MA 02110-1301 USA
	- 6.10 udev-119: Copyright (C) 1989, 1991 Free Software Foundation, Inc., 51 Franklin Street, Fifth Floor, Boston, MA 02110-1301 USA
- 7. libstdc++:
- GNU LESSER GENERAL PUBLIC LICENSE (Version 3, 29 June 2007): Copyright (C) 2007 Free Software Foundation, Inc. <http://fsf.org/> 8. Glibc 2.8
- 8.1 GNU LESSER GENERAL PUBLIC LICENSE (Version 3, 29 June 2007): Copyright (C) 2007 Free Software Foundation, Inc. <http://fsf.org/>
- 8.2 GNU GENERAL PUBLIC LICENSE (Version 3, 29 June 2007): Copyright © 2007 Free Software Foundation, Inc. <http://fsf.org/>

#### **Quellcodes**

Die unter GPL und LGPL lizenzierten Quellcodes können Sie bei der zuständigen SICK Landesvertretung bestellen. Kontaktdaten: *www.sick.com/weltweit*

und Änderungen vorbehalten